# **macOS - Block Apple Install macOS Application**

# **Description**

Apple automatically instals the latest installer application on devices, allowing users to upgrade to the next major release of macOS. The following provides a method to prevent users from running the application, ensuring administrators have the required time to prepare the business.

The provided Fileset includes an unaltered version of the Open Source Software [Pashua,](https://www.bluem.net/en/projects/pashua/) which is licensed under the [3-Clause BSD License.](https://opensource.org/licenses/BSD-3-Clause) ന

## **Information**

The attached Fileset prompts users with a message, including alternate languages. There is also allowance for control over which versions of macOS Installers are blocked. The only requirement is the following recipe:

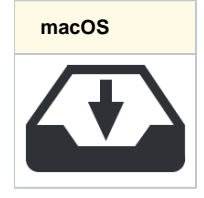

Optionally the following Custom Field may be used to monitor the quantity of times users attempt to upgrade devices:

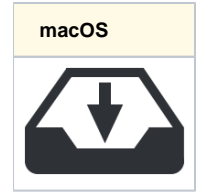

The above instals a service using launchd. Disassociation of the Fileset will unload this service as well as remove all files.M

## **Directions**

The Fileset is currently configured to block the 'Install macOS Big Sur.app' and future versions of macOS Installer App; it would actually also stop the Beta. Version control is managed by a plist file:

```
com.filewave.blockmacosinstaller_user.plist
```
#### Contents of the file:

```
<?xml version="1.0" encoding="UTF-8"?>
<!DOCTYPE plist PUBLIC "-//Apple//DTD PLIST 1.0//EN" "http://www.apple.com/DTDs/PropertyList-1.0.dtd">
<plist version="1.0">
<dict>
         <key>MinimumBlockedVersion</key>
         <integer>16</integer>
</dict>
</plist>
```
#### **Version of App to Block**

Edit the file as required for the following:

- Key MinimumBlockedVersion
- Value Integer

Set to 16, which will block macOS Big Sur. This could be lowered to block earlier (or later versions when Apple release their next major release)

Example alternatives:

- 15 Block Catalina and above
- 14 Block Mojave and above

### **Message Localisation**

When the installed service blocks the App, a message is reported to the user. Examples have been provided for English and German.

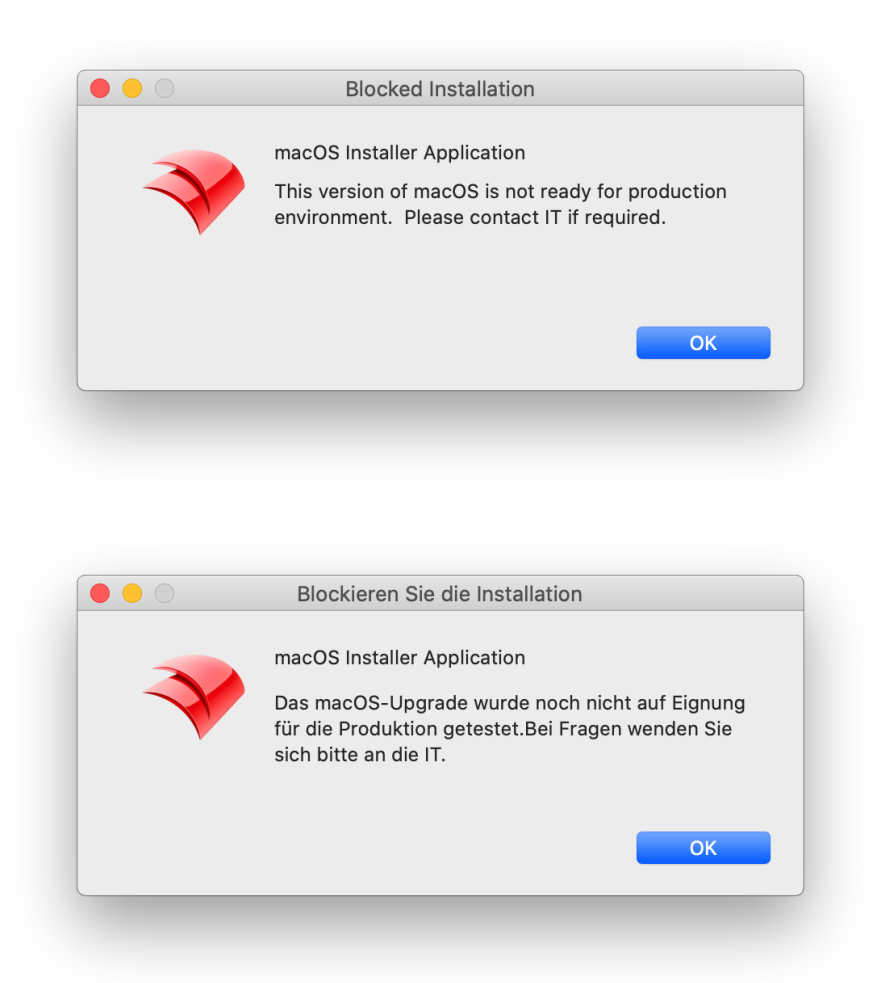

The language is determined by the first two characters from the following command:

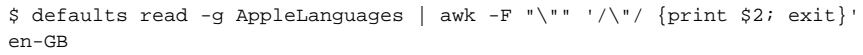

#### As such en-GB, en-US, en-AU, etc will all result in an English version.

Language template files are stored in the path:

/usr/local/etc/block\_macos\_updates/

English and German respectively:

- warning\_en.txt
- warning\_de.txt

Copy and edit the files appropriately for additional languages.

## **Example to add French**

User has French language set:

```
$ defaults read -g AppleLanguages | awk -F "\"" '/\"/ {print $2; exit}'
fr-FR
```
Based upon this, create a copy warning file (note the suffix '\_fr'):

warning\_fr.txt

Edit '\*.title' and default message 'txt1.default' appropriately:

```
# Set window title
*.title = Installation bloquée
# Introductory text
txt.type = text
txt.default = macOS Installer Application
txt.height = 100txt.width = 310
txt.x = 100
txt.y = 120txt1.type = text
txt1.default = Cette version de macOS n'est pas prête pour l'environnement de production. Veuillez contacter le 
service informatique si nécessaire.
txt1.height = 100
txt1.width = 310txt1.x = 100
txt.y = 50img.type = image
img.x = 20img.y = 70
img.maxwidth = 64
img.path = /usr/local/etc/FileWave_Icon.png
```
Text content will impact the view. Consider changing height, x and y values if the view does not appear as intended. Δ

Upload and replace the 'img.path' as your own company logo for customisation.⊗